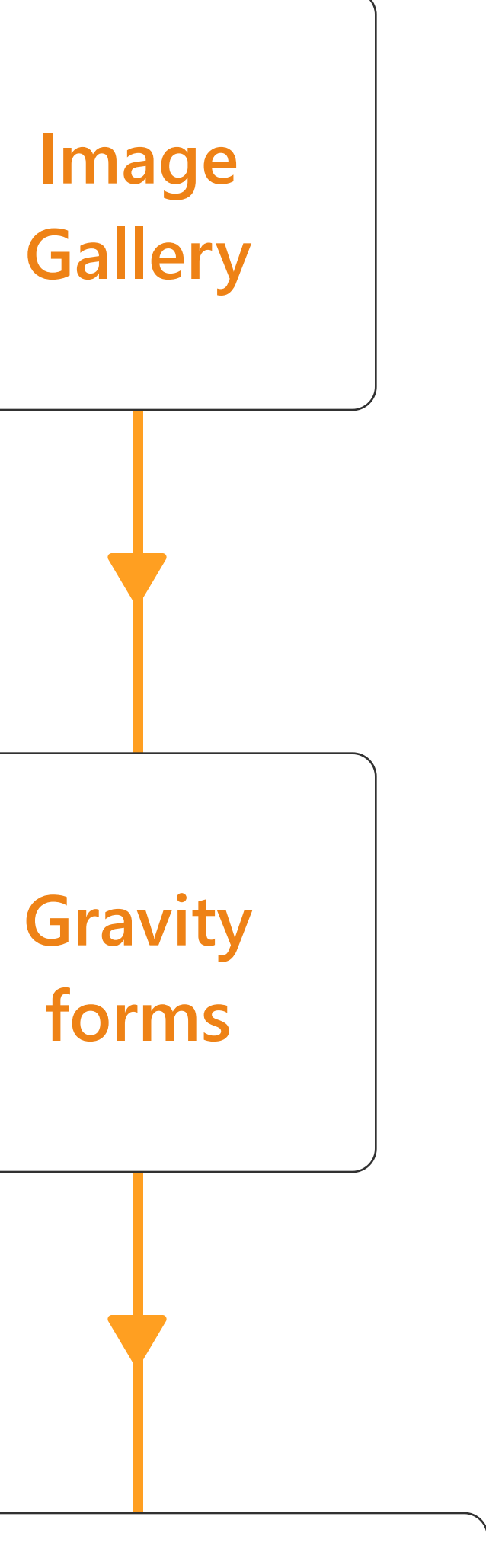

## **WooCommerce**

## **Custom built gallery**

Custom built dynamic gallery that displays images per Wordpress user. Developed and hooked-up to Gravity by Anunay at Codeable.

## **Flexible ecommerce**

WooCommerce powers nearly a third of the internets ecommerce. Its very flexible, integrates easily with useful things like Mailchimp & Hubspot, great order management, all in Wordpress.

## **Powerful form builder**

Customisation allows auto-population of any form with our custom gallery via a css class.

Combined with the powerful conditional logic of Gravity, this allows for any complex forms to integrate easily and enter the users image choices.

**Selected images** auto-populate customised Gravity Form upon clicking 'Add to cart'

### **Data sent:**

Number of images selected (can be used to set product price) Filenames of selected images

### **Woo/Gravity add-on**

Gravity integrates seamlessly with WooCommerce with this add-on. Expensive but worth being able to embed any complex Gravity form to any Woo product.

All products and packages start with a Gravity form.

Our Gravity customisation required a css class in the form settings to link up the customers image gallery.

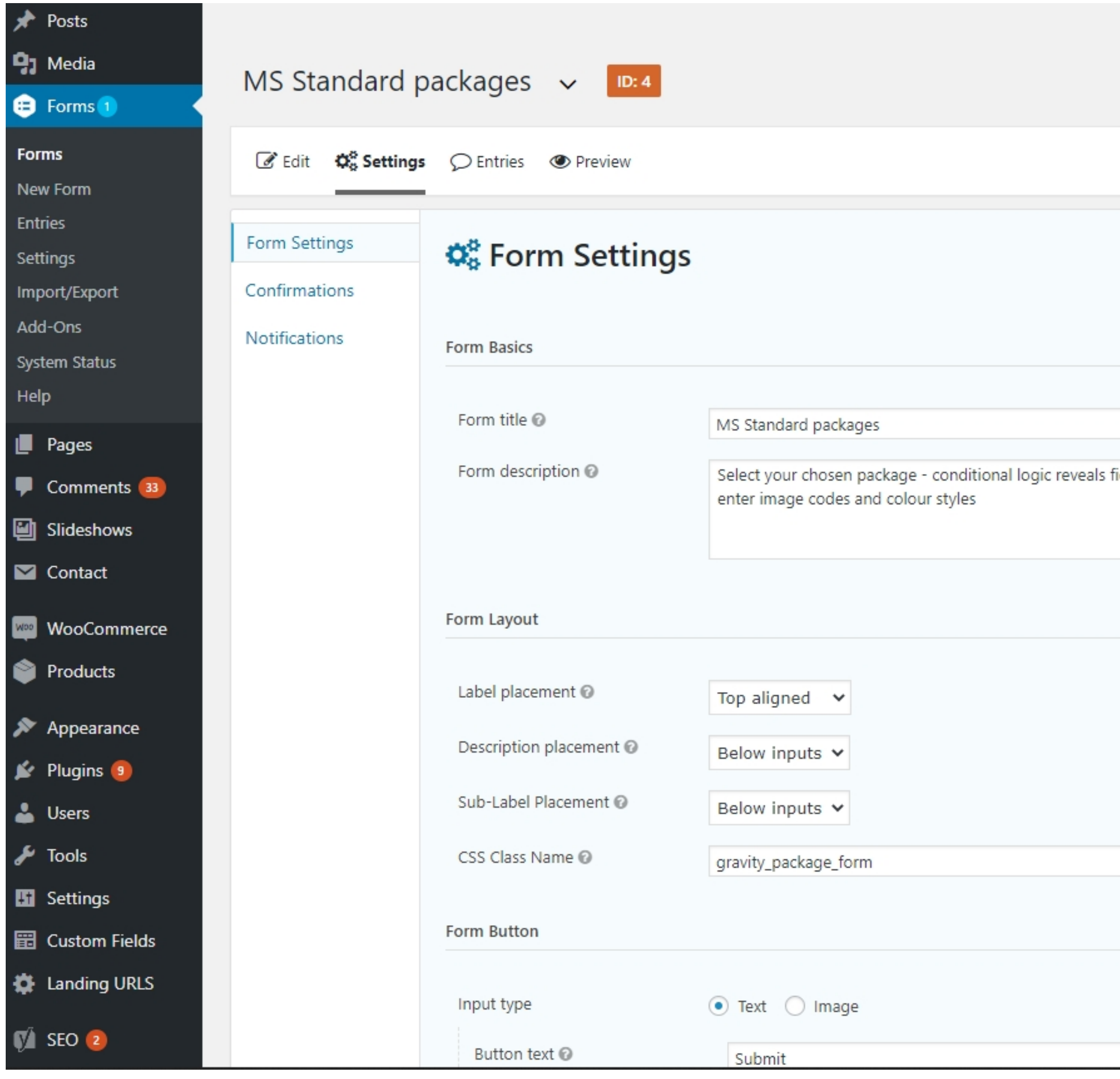

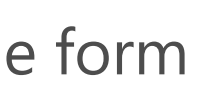

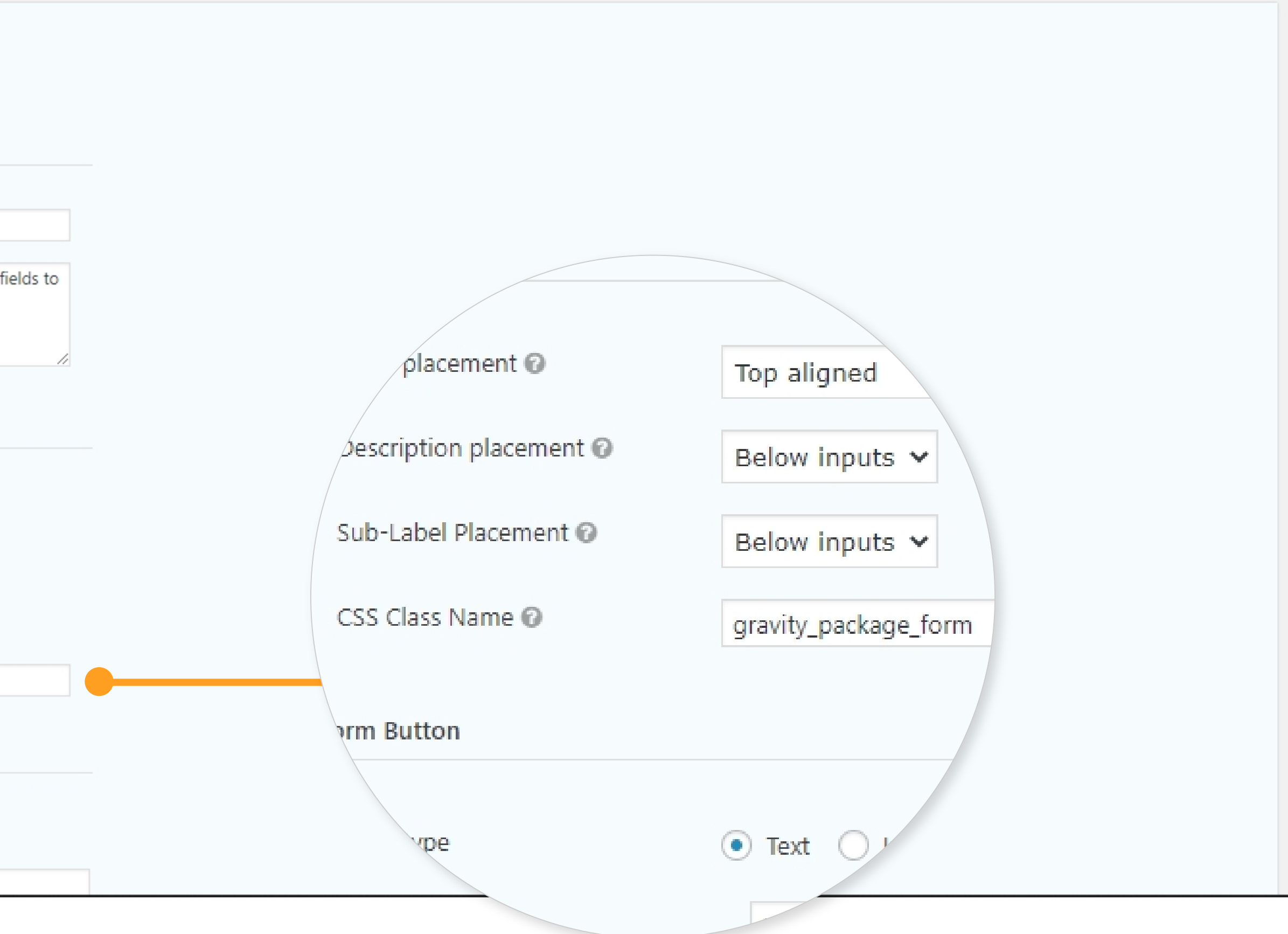

# Create a form

The Gravity add-on for Woocommerce allows for '**Product**' fields which can have variable prices for each option.

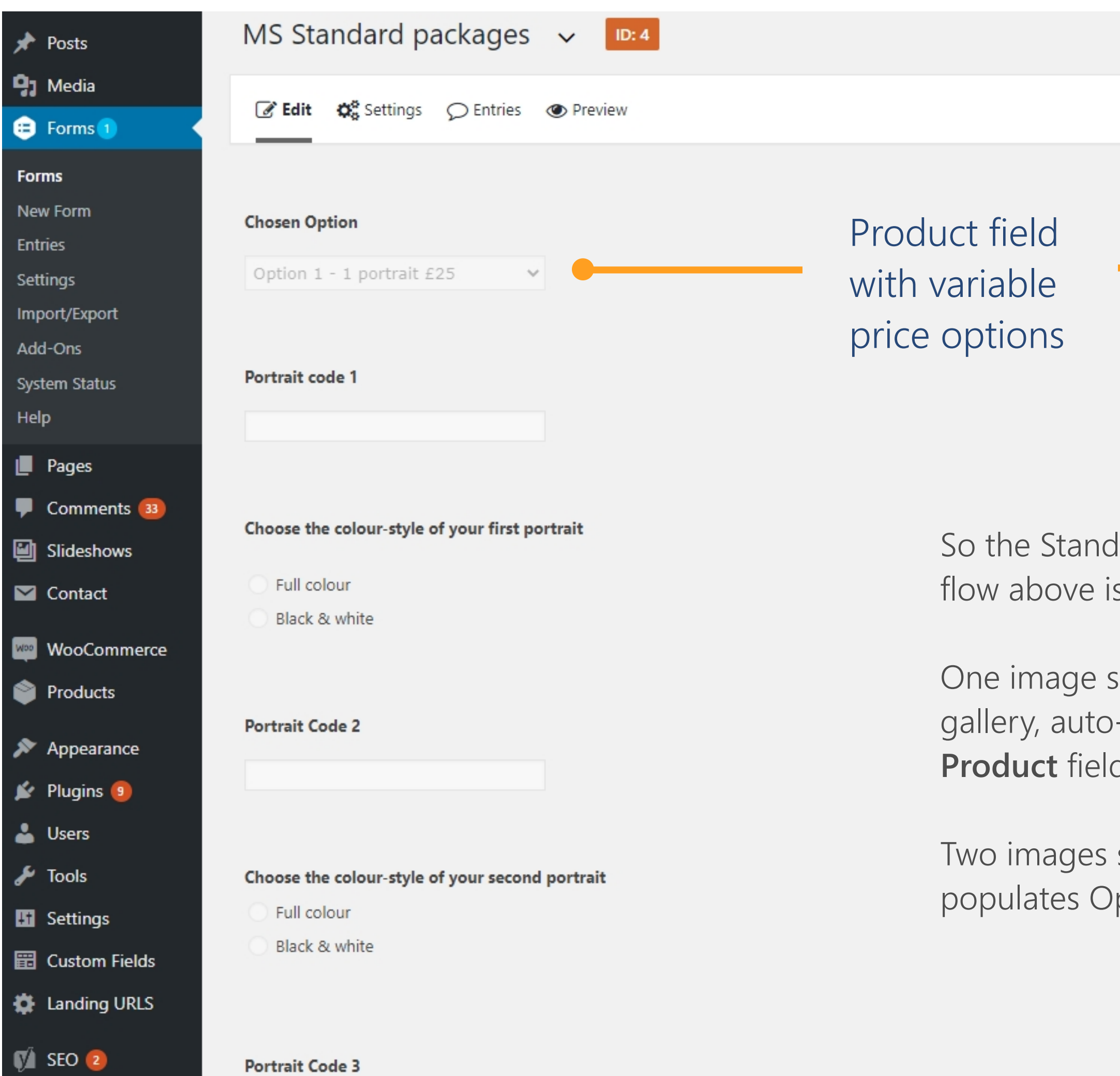

lard package shown in the order s set up like this.

selected by the user in the populates with **Option 1** in the d when 'Add to cart' is clicked.

selected in the gallery ption 2, and so on.

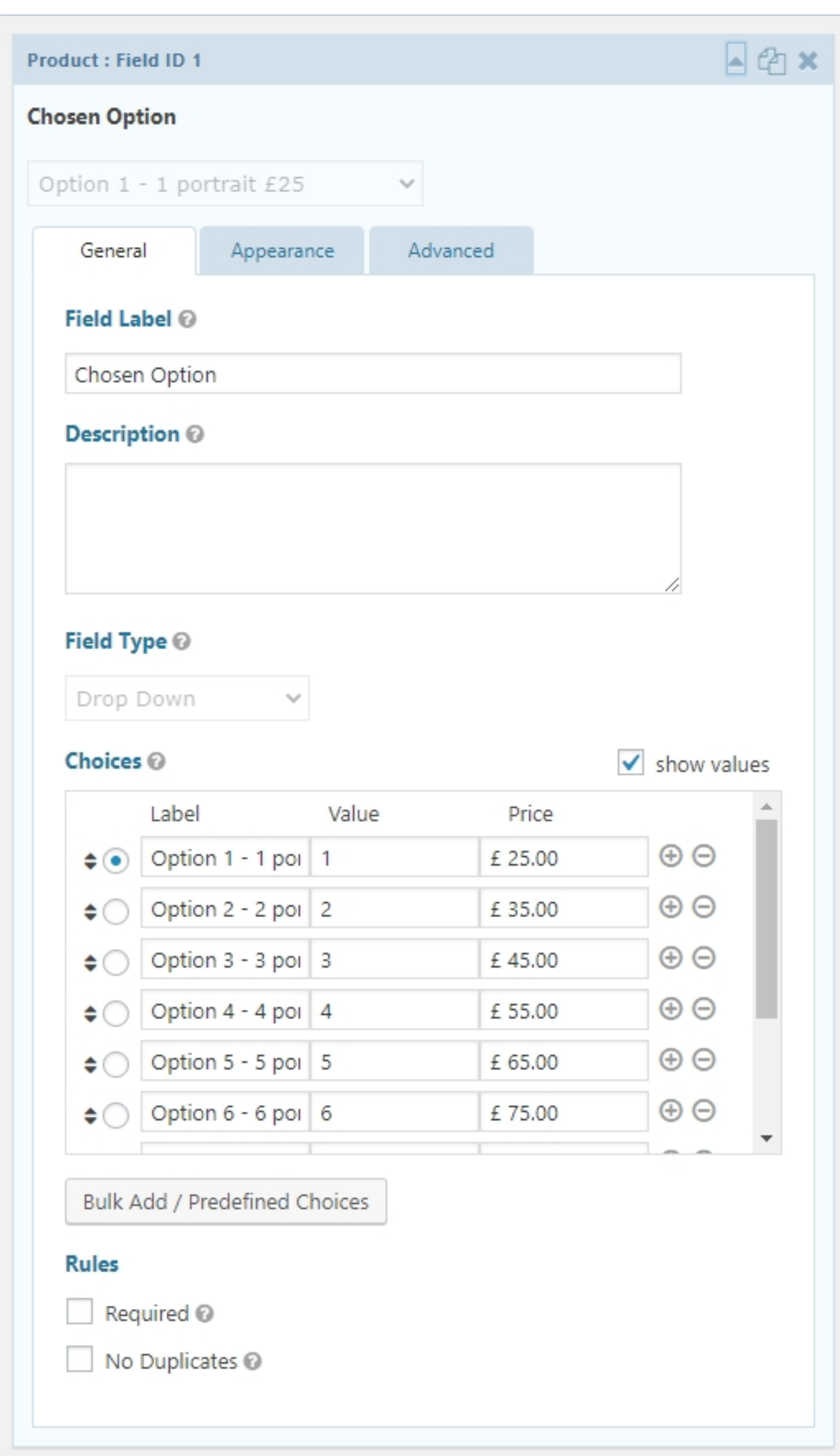

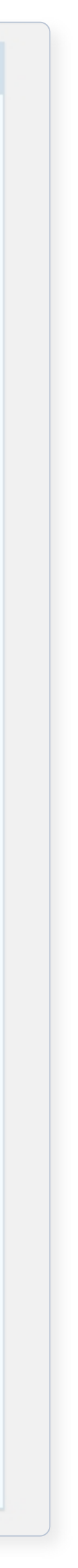

Our customisation allowed the number of images selected in the gallery to auto-select the option in these fields.

## Add fields

The Portrait code fields auto-populate with the filenames of the jpegs selected in the gallery, and display thumbnails of the selected images to preview in the product area on the page.

# Image codes & selection preview

### **Colour option**

Add radio-buttons for colour option, or any other option or variable that the photographer may want to offer.

### **1. Custom CSS class**

Add another css class to a text field. This field is **Portrait code 3**

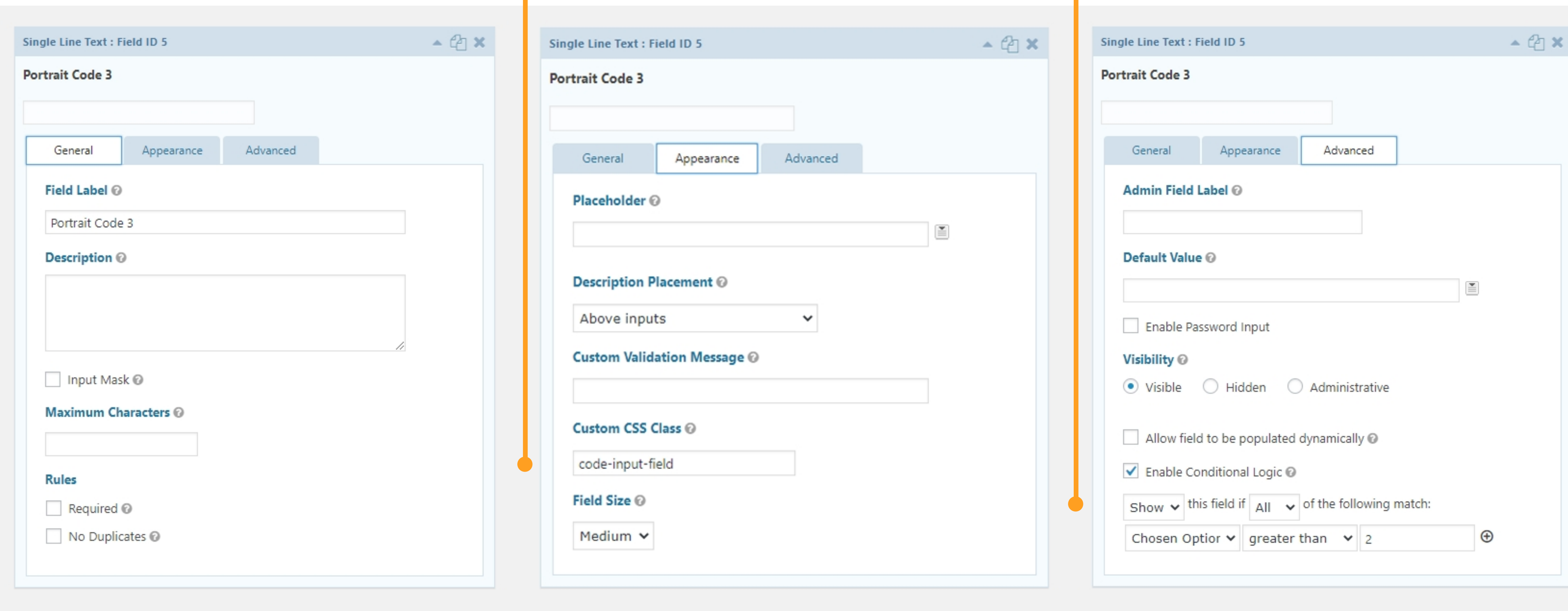

### Choose the colour-style of your third portrait

Full colour

Black & white

## **2. Conditional logic**

Use Gravity's conditional logic so it only displays if three or more images are selected.

**And that is the form complete.** 

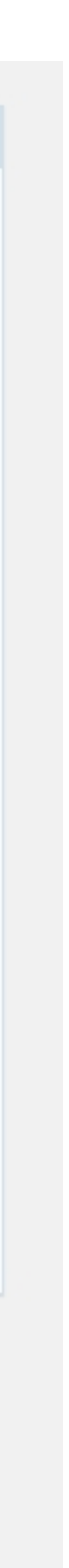

Create a simple product in Woo. Its a comprehensive, flexible and easily customisable ecommerce platform with lots of advantages. The Gravity add-on allows any complex form to intergrate seamlessly with Woo products.

# Create Woocommerce product **Choose a form**

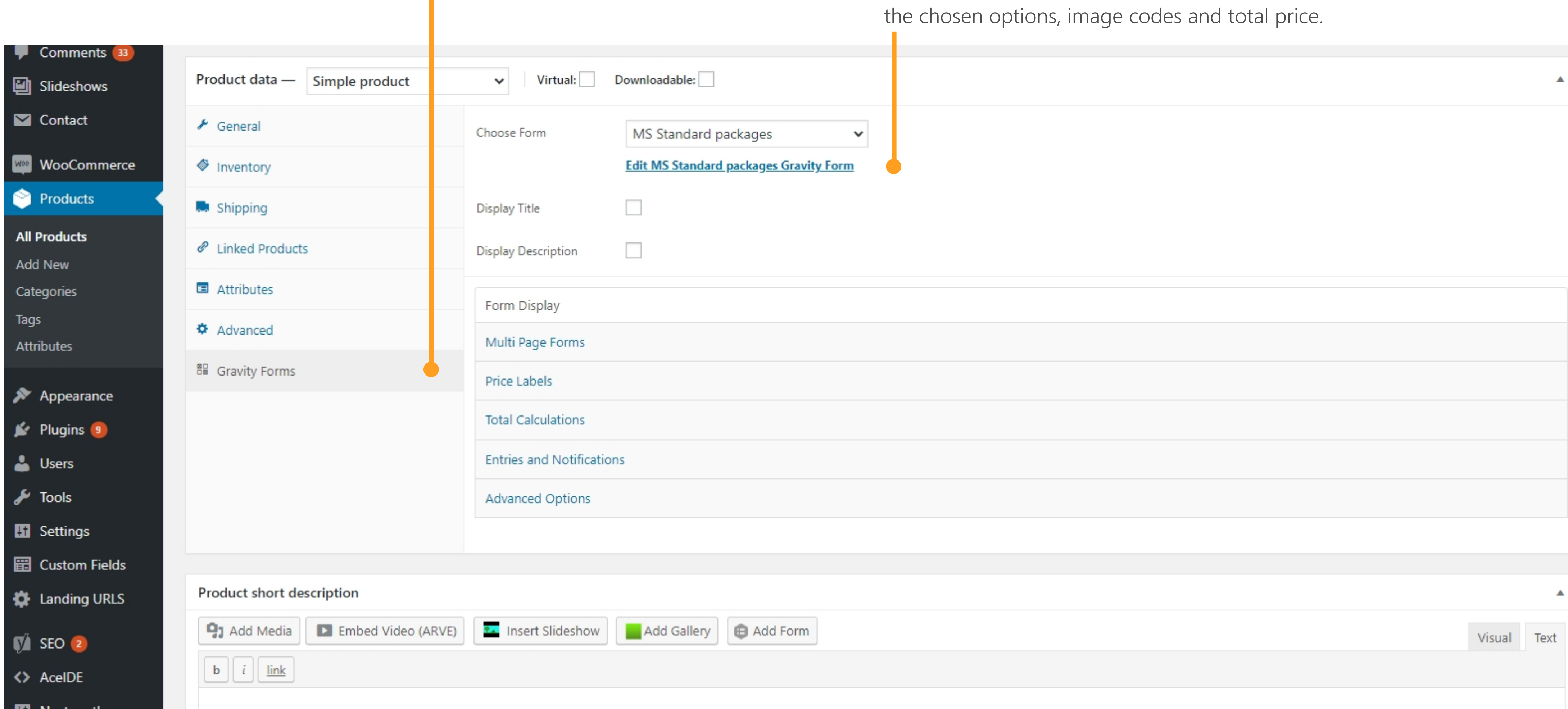

This embeds the form in the product, along with

![](_page_4_Figure_5.jpeg)

Create any page anywhere on the site. This could be in any of the multiple login areas for the different business streams. It could be a school portrait package, a bespoke family package, a pet photography package, a wedding package or photo from an event. Any retail photography product.

# Create a Wordpress page

### **Product shortcode**

Stick the product on the page, with any other content required. In our case, it was package description, and a big header with all the users images in.

![](_page_5_Picture_29.jpeg)

![](_page_5_Picture_5.jpeg)

Woocommerce order management is ready made and ready to go. 3rd party volume workflow solutions are looking a lot better than they used to ten years ago, but still none of them will have the flexibility of product and packages, with a ready made order management system that integrates seamlessly with Hubspot or Mailchimp, all within the admin area of a Wordpress site.

![](_page_6_Picture_3.jpeg)

![](_page_6_Picture_104.jpeg)

# Sit back and watch them roll in

After advertising, hustling, promoting, taking loads of photographs, editing loads of photographs, adding them all to the site and sending out the proofs - then you can sit back and watch them roll in. For a short while until you need to start processing the orders. When the orders are processed, all the details are here - customer details, chosen image codes, colour styles, and any other options the photographer chooses to add to their products.

![](_page_7_Picture_68.jpeg)

![](_page_7_Figure_5.jpeg)

 $hb - 21 - 20$ 

## Process the orders

The last update of the website was ready to use in September 2018, and these are the sales through the existing order system since then.

![](_page_8_Picture_64.jpeg)

# Since September 2018

**First autumn season, 2018**

**Best year on record, 2019**

![](_page_8_Figure_6.jpeg)

**The pandemic, 2020**

**DJ Slipmatt, 2021**

**UX designer for hire**